# **É G H A J L A TVÉ D E LM I S Z Á M Í TÁ SI FE L A D A T**

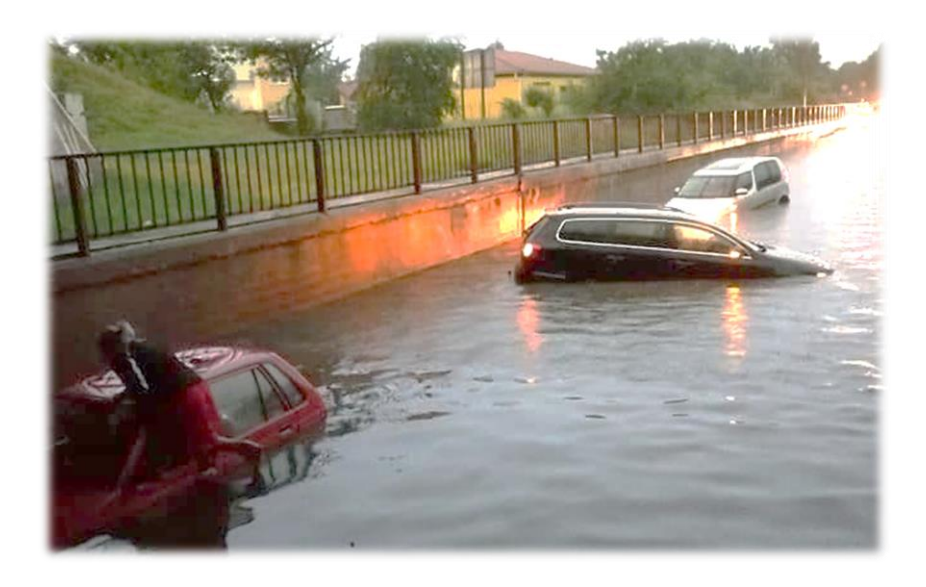

#### **Készítette:**

**Csóka Gergely** okl. környezetmérnök, zaj- és rezgésvédelmi szakmérnök Környezet- és természetvédelmi szakértő SZKV-1.1.; SZKV-1.2.; SZKV-1.3.; SZKV-1.4.; K-Sz; SZTV-2.1.; SZTjV kamarai szám: 01-16808

**VIKÖTI Mérnök Iroda Kft. Soproni Egyetem – Erdőmérnöki Kar Környezet- és Természetvédelmi Intézet**

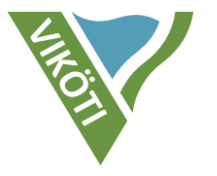

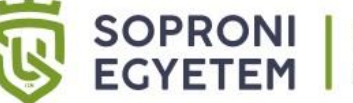

ERDŐMÉRNÖKI KAR

KÖRNYEZET- ÉS TERMÉSZETVÉDELMI INTÉZET

mobil: +36 30 490 4764 e-mail: [csokag@vikoti.hu](mailto:csokag@vikoti.hu)

**SOPRON - 2022 -**

## **1. BEVEZETŐ**

Jelen számítási feladat segítségével meghatározható közutak üzemelésének üvegházhatású gázkibocsátása.

Annak érdekében, hogy a Hallgató meg tudja oldani a feladatot, az alábbi linken meg kell nyitnia az "Éghajlatvédelmi vizsgálatok módszertana és az azt megalapozó adatbázisok alkalmazása" című, 2021-ben a Magyar Mérnöki Kamara Környezetvédelmi Tagozata által kiadott útmutatót.

<https://www.mmkkornyezetvedelem.hu/index.php/szakmai-segedlet/szakmai-segedletek>

A fenti szakmai segédlet a "seged" nevű mappában is megtalálható. A dokumentum 3.16. sz. fejezete tartalmazza a feladat megoldásához szükséges ismereteket, azonban érdemes a teljes segédletet elolvasni.

### **2. FELADAT LEÍRÁSA**

- 1.) Számítsa ki a "forgalmi\_modell" nevű mappában található állományok, továbbá a következő **3. Segédlet** c. fejezet alapján az adott közúti fejlesztés üzemelésének ÜHG kibocsátását! A végeredményt [tonna CO<sub>2</sub>e/év] mértékegységben fejezze ki!
- 2.) Miután meghatározta a vizsgált fejlesztés ÜHG kibocsátását, adjon becslést arra vonatkozóan, hogy hány hektár erdőállomány tudja kompenzálni ("elnyelni") az útfejlesztés kibocsátását évente! Ennek becslésére egy átlagosnak tekinthető 6,2 [tonna  $CO_2$ /év · ha] értékkel számoljon!
- 3.) A telepítendő erdőállomány becslését követően írjon egy rövid értékelést arra vonatkozóan, hogy véleménye szerint ez mennyire életszerű, illetve kivitelezhető!

### **3. SEGÉDLET**

- A feladat kizárólag MS Excel, vagy más táblázatkezelő szoftver segítségével oldható meg.
- A forgalmi adatok ESRI shape EOV helyes térinformatikai állományban találhatók **(1. ábra)**, amely azt jelenti, hogy egy adott útszakasz nem csak egy valamilyen geometriával rendelkező vonal a hálózat részeként, hanem ezen vonalakhoz – a geometrián felül – tartoznak egyéb adatok is (pl. sorszám, úttípus, útszakasz hossz, forgalom, stb.).
- Az útszakaszokhoz tartozó attribútumok/adatok a .DBF kiterjesztésű fájl megnyitásával érhetők el (MS Excel meg tudja nyitni, szerkeszteni nem tudja). Az attribútumtáblázatban minden sor egy útszakaszt jelent, és minden útszakasz több adattal is rendelkezik, amelyek oszlopokba vannak rendezve.
- A forgalmi adatokhoz tartozik egy INFO.xlsx fájl is, amely tanulmányozása és figyelembe vétele elengedhetetlen a feladat helyes megoldásához (minden munkafüzetlapot meg kell nézni).
- Az MS Excelben különböző képleteket kell majd alkalmazni, illetve a nyers adatok formázására, alakítására és csoportosítására is szükség lesz. Mindezekre a Hallgatónak magától kell rájönnie.
- Figyelni kell arra, hogy a forgalmi adatoknál vannak irányok, forgalmi szituációk, járműkategóriák, úttípusok, stb. Számos adat irányonként eltérő. Ezek megfelelő figyelembe vétele elengedhetetlen a feladat helyes megoldásához.

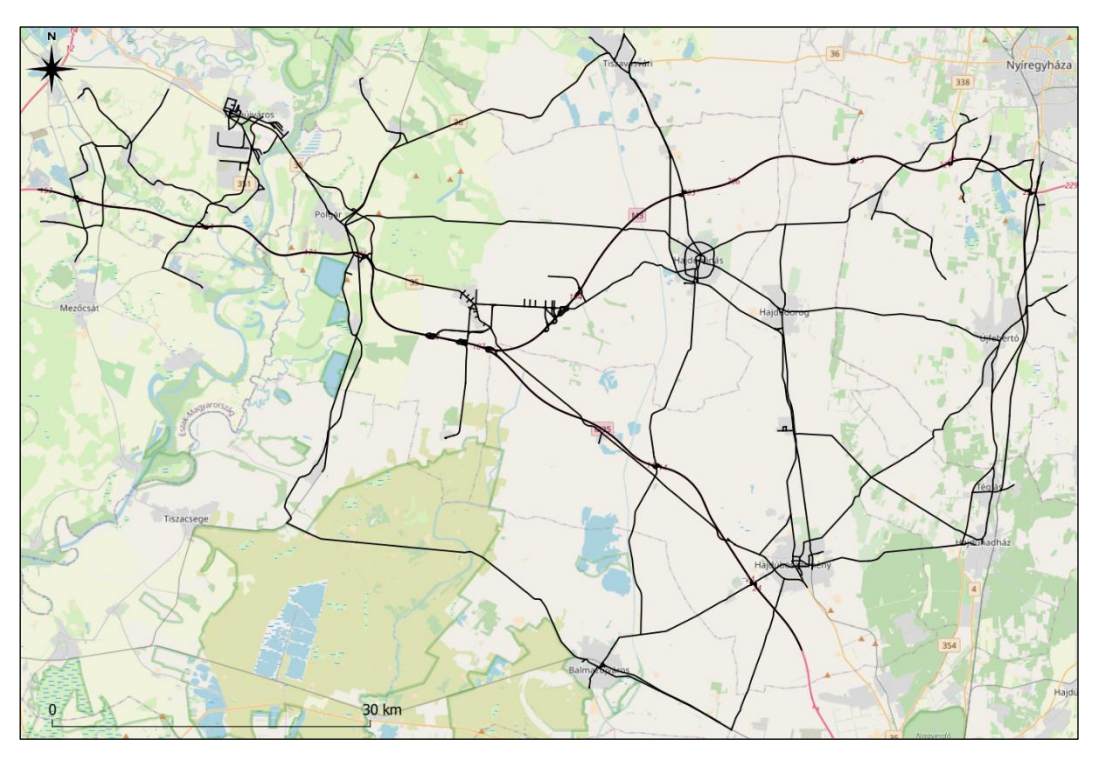

**1. ábra A kiadott forgalmi modell QGIS szoftverben való megjelenítése**

- A futásteljesítmény az adott útszakaszon a forgalom és a megtett úthossz szorzata adott idő alatt, így például [jármű kilométer/nap]. Ezen futásteljesítmény adatok összeadhatók útszakaszonként, megkapva így ezzel akár egy egész térségre jellemző adatot.
- Fajlagos kibocsátási adatoknál az alábbi **1. táblázat** szerinti értékek legyenek alkalmazva.

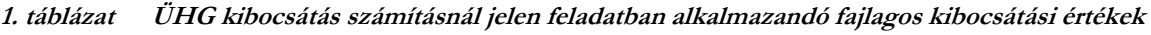

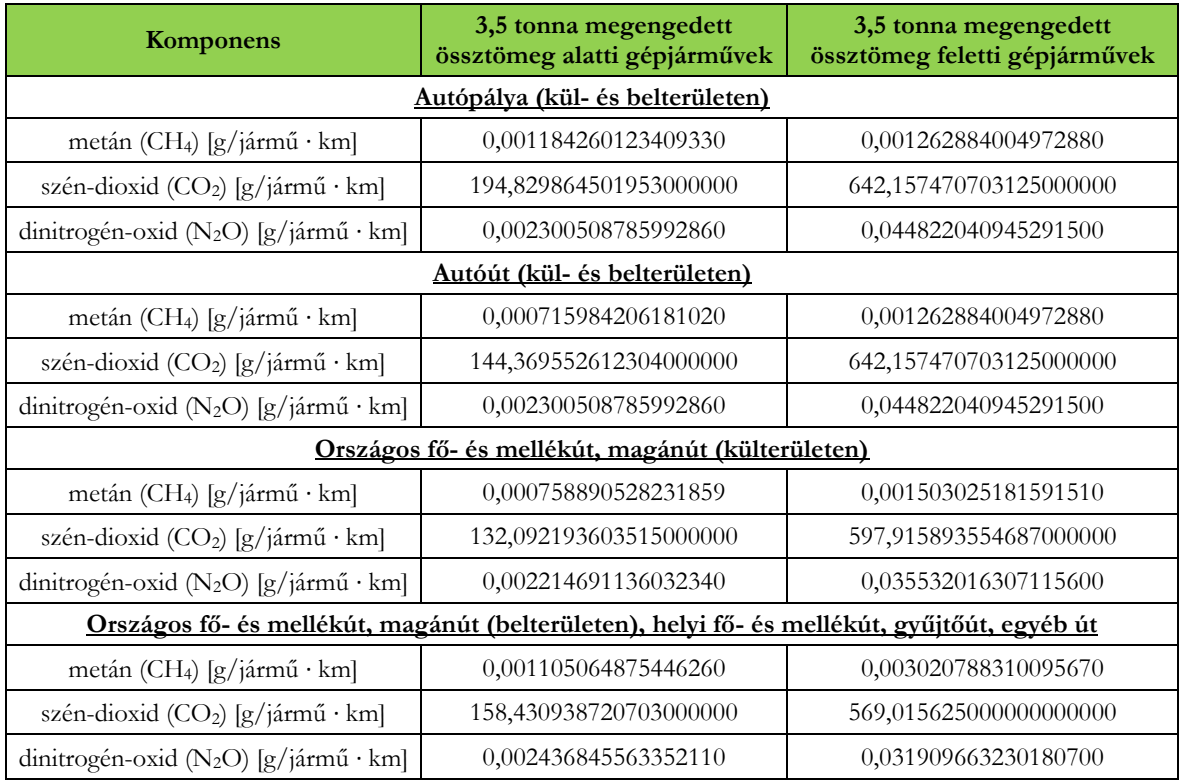